# Wisconsin Dept. of Revenue Electronic Real Estate Transfer Return - eRETR

Assessor Use of eRETR

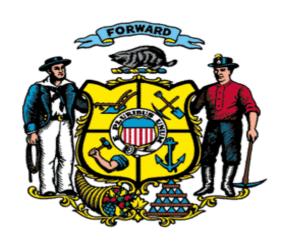

# A Few Points to Remember

- Assessors will be able to access statewide electronic transfer returns and sales information.
- Access to the online assessment input system will be limited to the municipalities where you are the statutory assessor. This system is not yet available.
- The ideal screen resolution display for viewing the eRETR screens is 1024 x 768.
- Do not use your browsers "Back" button to navigate in eRETR. Use the navigation pane at the top of each window: "Home icon", "Back", "Help", and "Quit".
- If you have questions, contact a district Equalization office.

# Retrieve eRETR Data

Wisconsin Dept. of Revenue's Real Estate Transfer Web Page

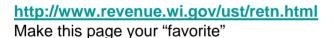

Click here to get into eRETR data

Instructions on WAMS, Log In and downloading eRETR data

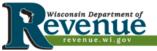

Serving husinesses governments individuals & practitioners

## Printer-friendly | Home | S

# Businesses Governments Individuals

Practitioners

Contact Us

E-Services

En Español

FAQs

Forms

Links

News

Reports Training

**Publications** 

**Employment** 

## **Real Estate Transfer and Merger/Conversion**

Section 77.22(1) of the Wisconsin Statutes provides that "...submission of a completed real estate transfer return and collection by the reof the fee shall be prerequisites to acceptance of the conveyance for recording." All information on the transfer return is useful to the local
assessor, other municipal and county officials and staff of the Department of Revenue who have a statutory responsibility in the administr
of Wisconsin tax laws.

#### Select

- Assessors and Government Offices Access
- Real Estate Transfer Return Filing eRETR PE-500 and PE-500x
- Merger/Conversion Report MC-500

#### Resources

- Newsletters (Real Estate Transfer News)
- Parcel Formatting Rules By County
- Training/Help -- How to use the eRETR system

#### Law Links

- Chapter 73.14, Merger/Conversion Statutes
- Chapter 77. Real Estate Transfer Statutes
- Tax 15, Wis. Adm. Code: Transfer Fee Administrative Tax Code

#### Reports

- Collection Summary for Calendar Years: 2006 | 2005 | 2004 | 2003 | 2002 | 2001 | 2000
- Summary of County eRETR filings: 2006

#### Links to State Agencies and Professional Organizations

- Department of Commerce Rental Weatherization Program
- Department of Financial Institutions Conversion FAQs and Merger FAQs
- Department of Natural Resources Forest Crop Law (FCL) and Managed Forest Law (MFL)
- Wisconsin Association of Assessing Officers
- Wisconsin Bar Association
- Wisconsin County Treasurers' Association
- Wisconsin Real Property Listers
- Wisconsin Register of Deeds Association

#### Software Developers

- Directly send and receive eRETR data via eRETR Web Services
- eRETR Project

#### FOR MORE INFORMATION PLEASE CONTACT:

WISCONSIN DEPARTMENT OF REVENUE Bureau of Property Tax Equalization Section P.O. Box 8971 M5 6-97 Madison, WI 53708-8971 Phone: (608) 266-2149 Fax: (608) 264-6897 E-Mail Additional Ouestions

# Real Estate Transfer – Assessors and Government Offices Web Page

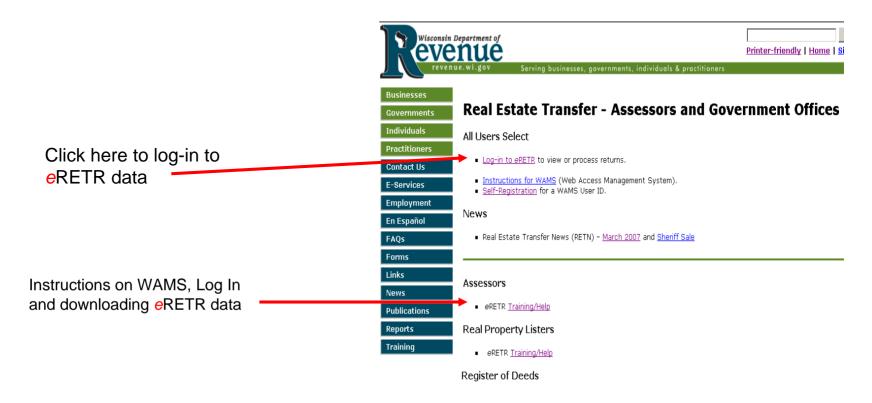

| Mayy Caroon                       |                                                                                                    |
|-----------------------------------|----------------------------------------------------------------------------------------------------|
| New Screen                        | Wisconsin Department of Revenue                                                                                                    |
| Enter your user name and password | User ID Password  WARNING: This system is for authorized users only; system access is monitored. By using this system you expressly consent to this monitoring. Unauthorized use of, or access to, this system may subject you to criminal prosecution and penalties |
| 2. Login                          | Login Forgot your password? Is your account locked ? click here                                                                                                    |
| 8/19/08                           | Request a Wisconsin User ID and Password.                                                                                                    |

# **Confidentiality Agreement**

#### **Electronic Real Estate Transfer Return**

Department of

#### **RETR Confidentiality:**

The real estate transfer returns filed under Sec. 77,22(1) Wis. Stats., both paper and electronic, are privileged information per Sec. 77,265 Wis. Stats.

Assessors, assessment staff, and county officials shall maintain the confidentiality of the real estate transfer returns except as follows:

- 77.265 (2) The local assessor shall permit the inspection of all returns filed under this subchapter for property within any local unit of government for which property taxes are levied by the chief elected official, or a person designated by the official, of that unit upon the adoption of a resolution by the governing body of the unit directing the official to inspect the returns for the purpose of reviewing the basis upon which equalized values were established by the department of revenue under s. 70.57, and the official or designee shall maintain the confidentiality of the returns.
- **77.265 (5)** The department of revenue, county real property listers under s. 70.09 and local assessors and their employees and agents may use the returns.
- 77.265 (7) In a condemnation proceeding or in an appeal of an assessment of real property, the property owners and the owners' agents may inspect the returns.
- **77.265 (8)** A county may use the returns to develop a tract index if the county does not reveal the social security numbers of any buyers or sellers.

The following exceptions are typically processed through the Department of Revenue:

- 77.265 (3) The returns may be used in any proceeding involving the requisite amount of the fee.
- 77.265 (4) The department of workforce development may use the returns under s. 106.50.
- 77.265 (6) Governmental agencies acquiring real property for public purposes may use the returns.

All other requests to view or access the real estate information provided here must be forwarded, in writing, to:

Real Estate Transfer Return Custodian of Documents: ATTN. SLF Deputy Division Administrator P.O. Box 8971, MS 6-97 Madison, WI. 53708-8971

A breach in the confidentiality of the real estate transfer return may lead to a review by the Secretary of Revenue or a designee, per Sec. 73.09(7)(a) Wis. Stats., who may revoke the certification of any assessor, assessment personnel or expert appraiser for the practice of any fraud or deceit in obtaining certification, or any negligence, incompetence or misconduct, including making a fraudulent change in the assessment roll after it is opened for examination under Sec. 70.47(3) Wis. Stats.

Acknowledge confidentiality

I have read the above statutory references and agree that I have statutory authority to view the Wisconsin Real Estate Transfer Return information contained on this website.

Lagree

I do not agree

## Selection of eRETR retrieval

View transfer returns for all counties by date recorded (this access is for electronically filed transfer returns only).

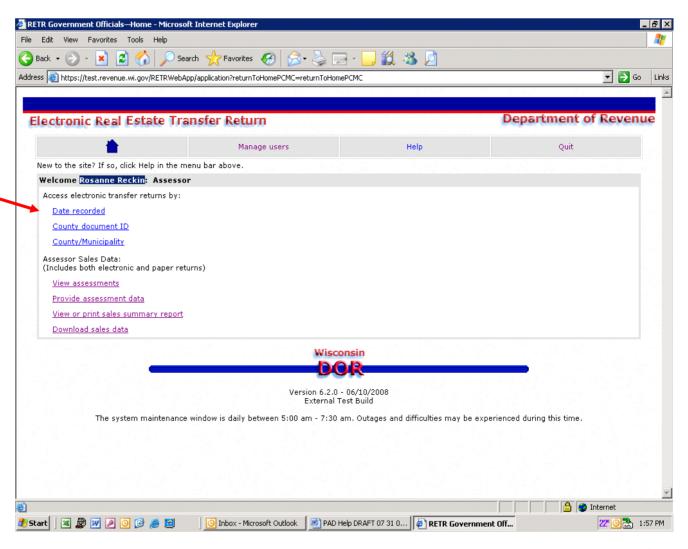

# View by Date Recorded

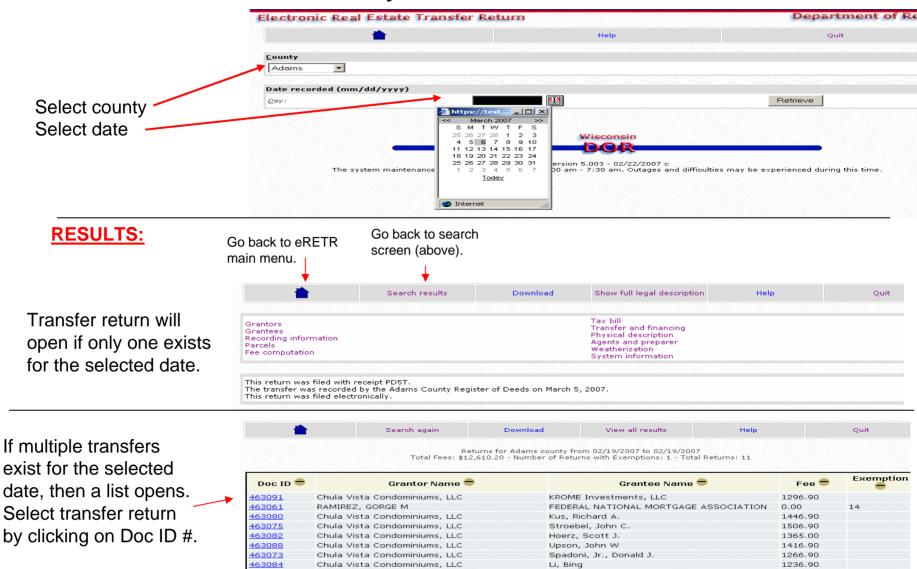

Heusbourg, Gary K

STOLL, THOMAS G

Caraher, Mary T.

463070

463086

463064

Chula Vista Condominiums, LLC

Chula Vista Condominiums, LLC

CRUMP, MARK C

1296.90

1326.90

450.00

#### Selection of eRETR retrieval

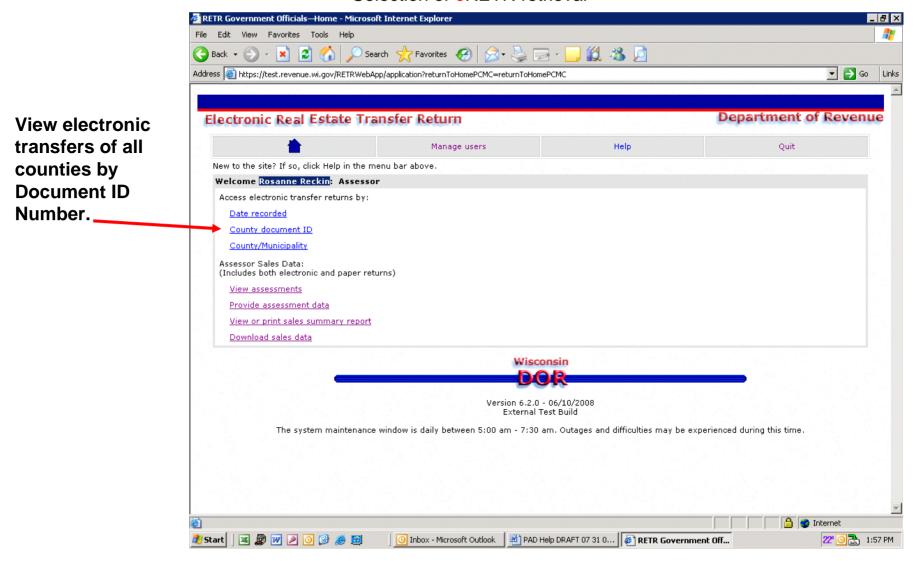

# View by Document Number

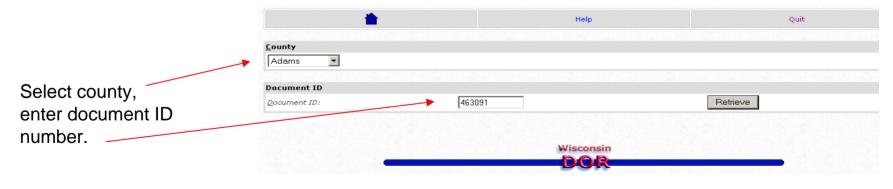

## **RESULTS**

Transfer return will open.

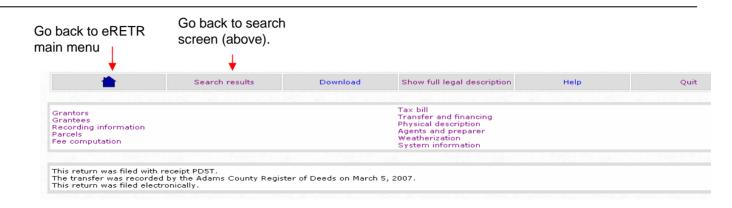

#### Selection of eRETR retrieval

View or download electronic transfers by County/Municipality for a selected month.

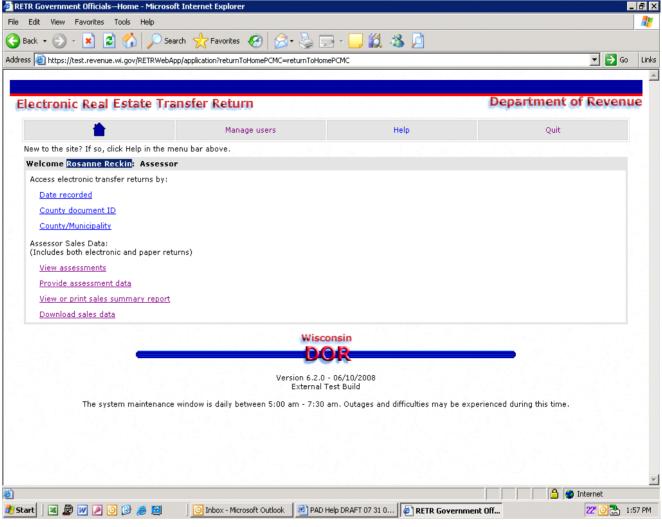

# View by County/Municipality

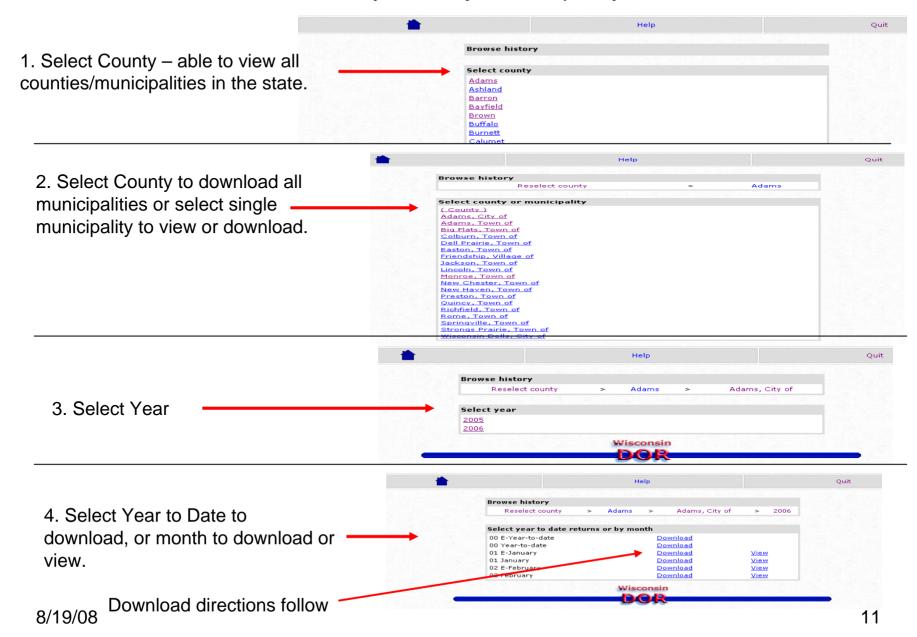

# Electronic Transfer Return Download Instructions - (need Windows Excel Professional 2003 or later)

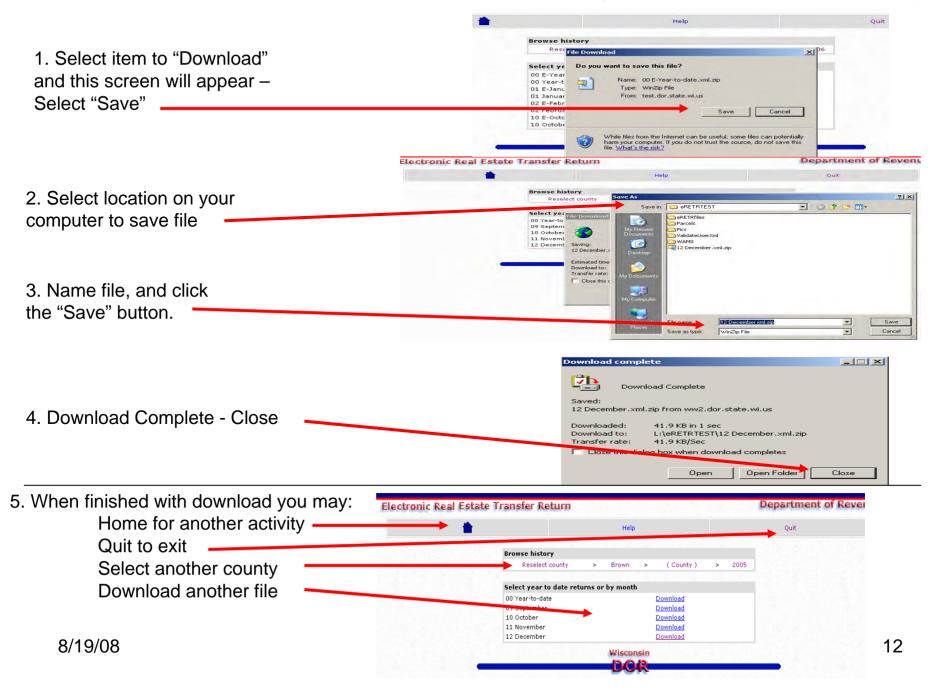

# Unzipping Downloaded eRETR Zip File in Excel (need Windows Excel Professional 2003 or later)

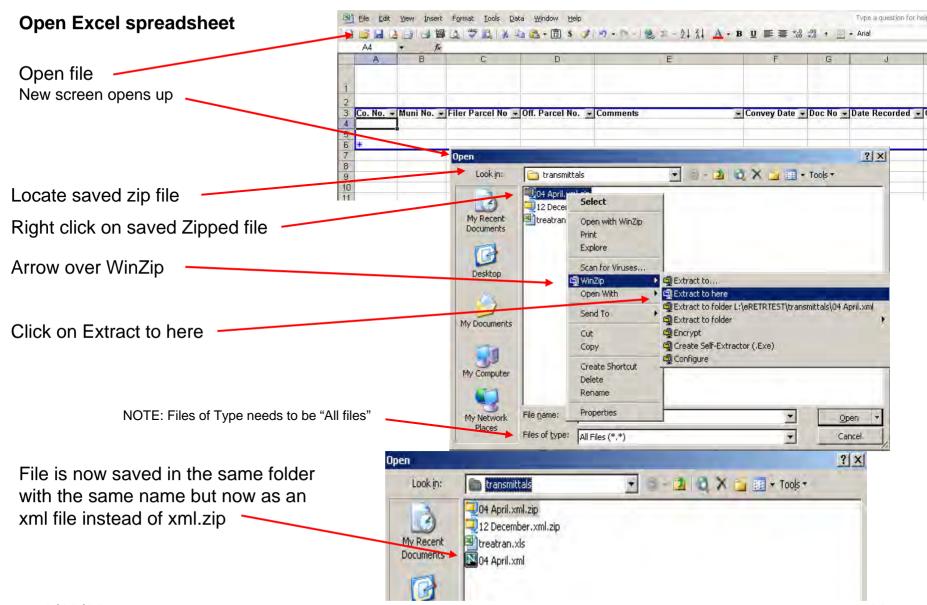

# Import eRETR XML File in Excel Spreadsheet

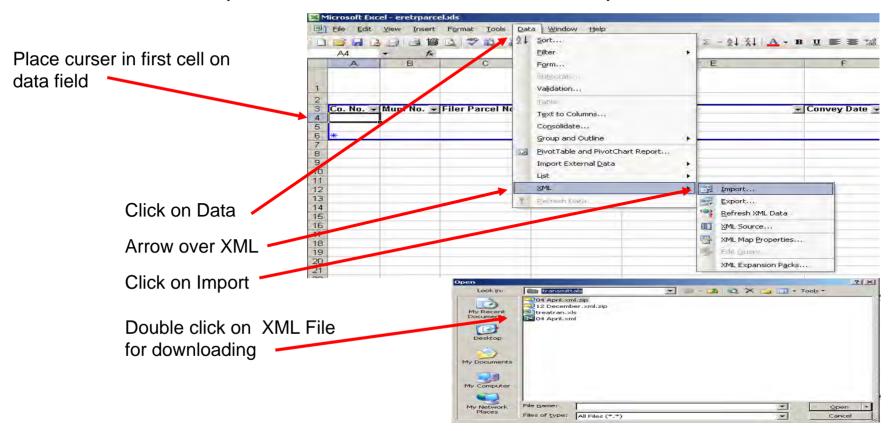

Data is now downloaded

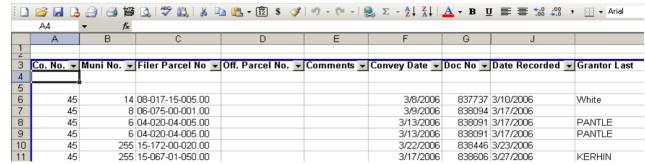

Selection of eRETR retrieval

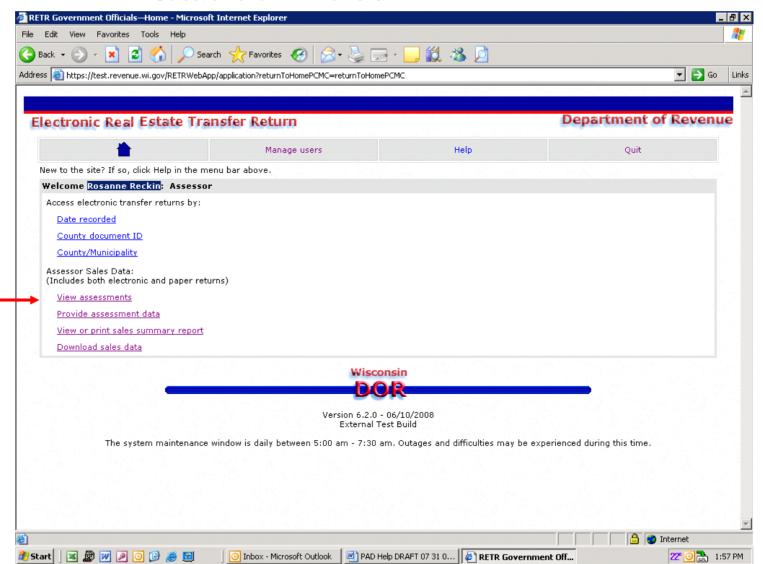

View or print sales (includes electronic & scanned sales).

## View or Print Sales

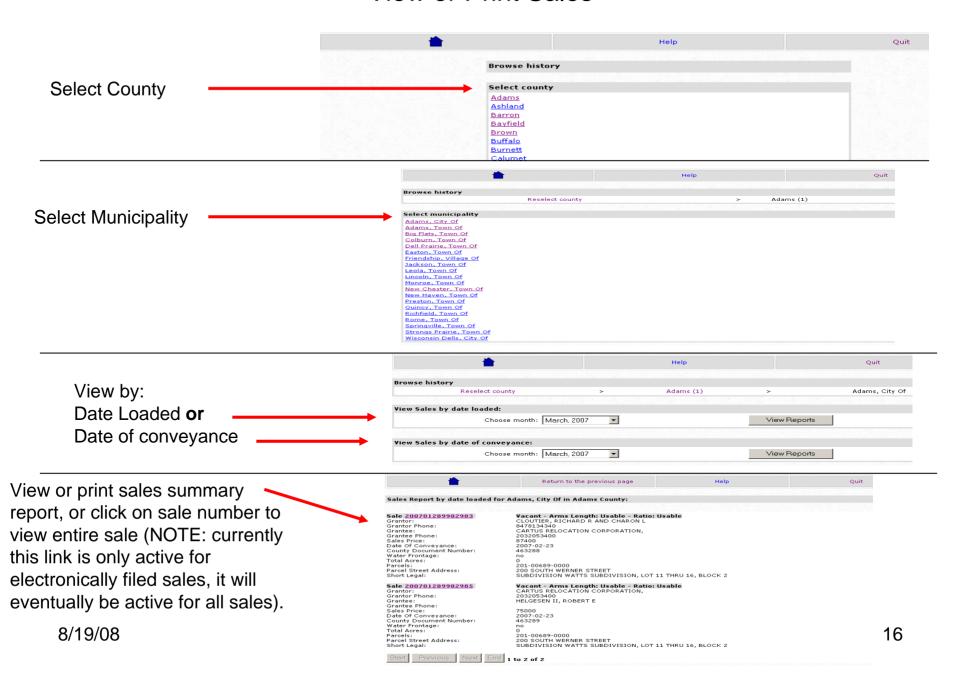

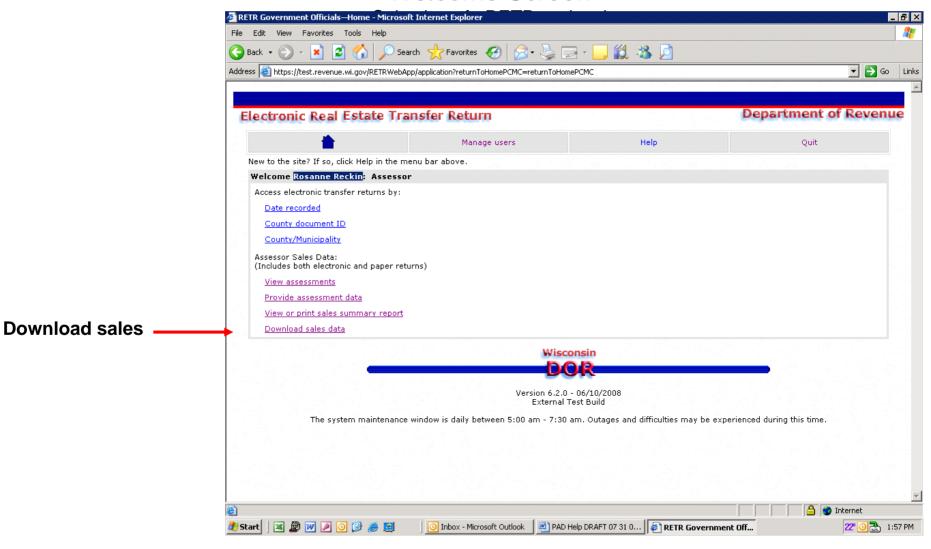

# Download Sales Data (can download with any version of Windows)

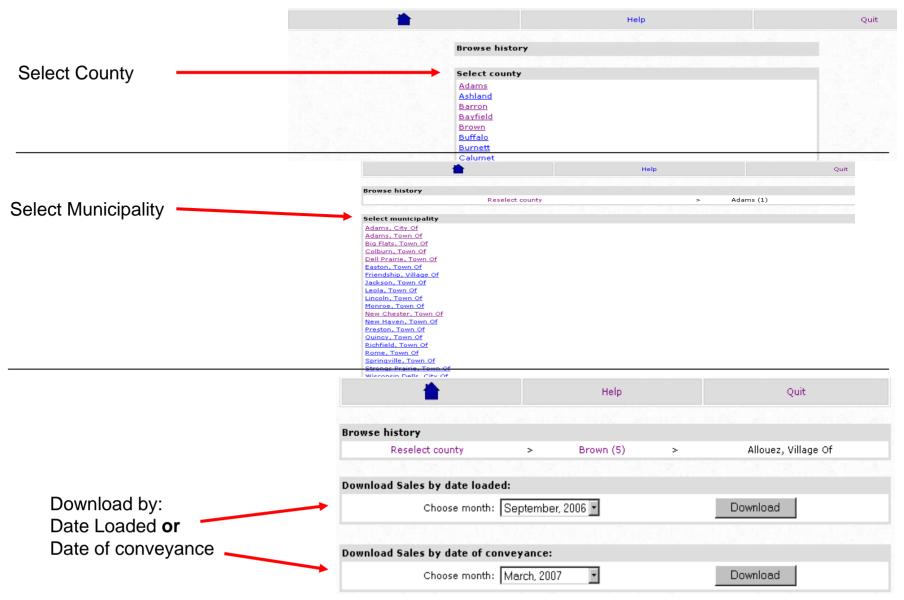

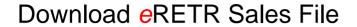

1. Select item to "Download" and new screen will come up – Select "Save".

2. Select the location on your computer to save the file, name the file, then click the "Save" button.

3. Download Complete – click the "Close" button.

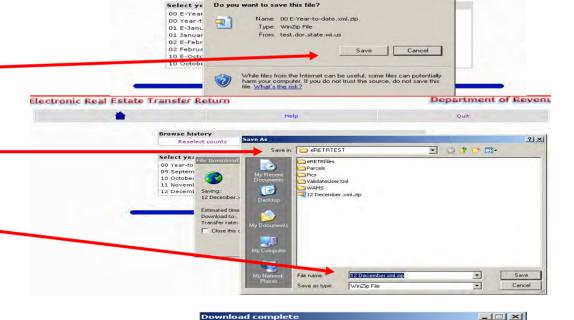

Download Complete

12 December.xml.zip from ww2.dor.state.wi.us

41.9 KB in 1 sec

Open

41.9 KB/Sec

L:\eRETRTEST\12 December.xml.zip

Open Folder

hox when download completes

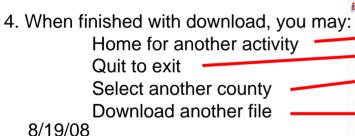

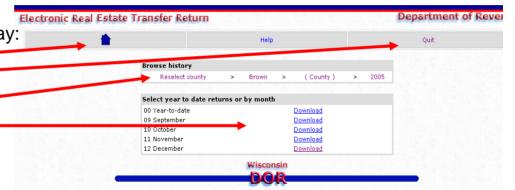

Downloaded:

Download to:

Transfer rate:

Ouit

# Unzipping Downloaded Sales Data Zip File in Excel

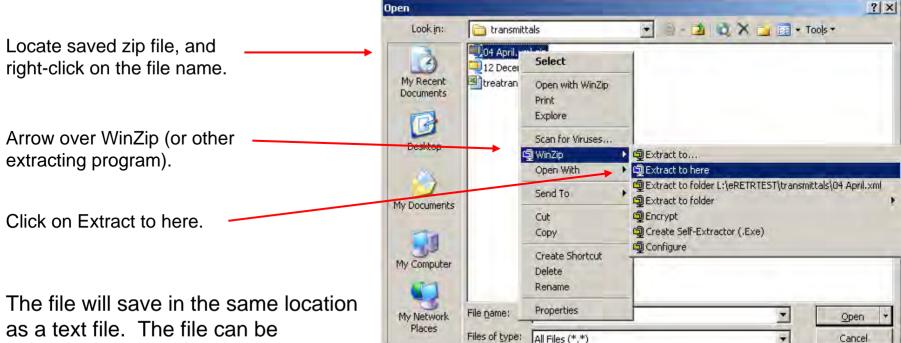

The file will save in the same location as a text file. The file can be renamed at this point (save as a text file). Right-click on the new file name, arrow over to "open with", then click "Microsoft Excel".